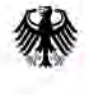

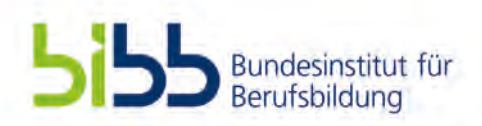

## Technologiebasierte Kompetenzmessung und -förderung in der elektrotechnischen und metalltechnischen Erstausbildung (TechKom) **Prof. Dr. Felix Walker**, Technische Universität Kaiserslautern, Fachdidaktik in der Technik

**Bonn, 19. November 2019**

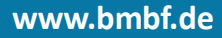

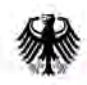

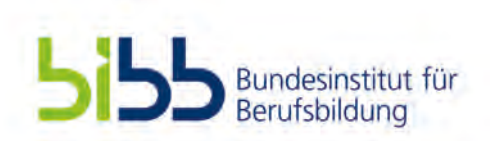

# Gliederung

- 1. Kurze Projektübersicht (Ziele, Methoden, Aufgabenpakete)
- 2. Status Quo: Aktueller Umsetzungsstand
- 3. Nächste Schritte 2019/ 2020
- 4. Transferstrategie & Anknüpfungspunkte an die Berufsbildungspraxis

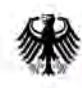

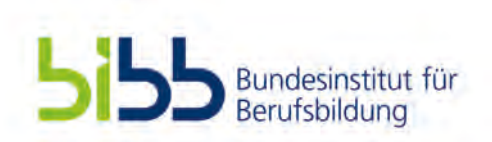

# 1. Kurze Projektübersicht (Ziele, Methoden, Aufgabenpakete)

## Bezug zur Ausschreibung:

■ Förderthema A (Transfer in Lehr-Lern-Situationen):

 $\rightarrow$  Teilstudien (TS) TS1 und TS2: Entwicklung und Evaluation von Konzepten zur Förderung der analytischen und konstruktiven Problemlösekompetenz

■ Förderthema B (Transfer in das Prüfungswesen...):

 $\rightarrow$  TS3: Analyse und Verbesserung von IT-basierten Prüfungsaufgaben

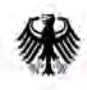

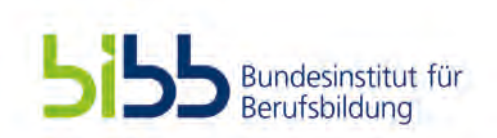

## 1. Kurze Projektübersicht (Ziele, Methoden, Aufgabenpakete)

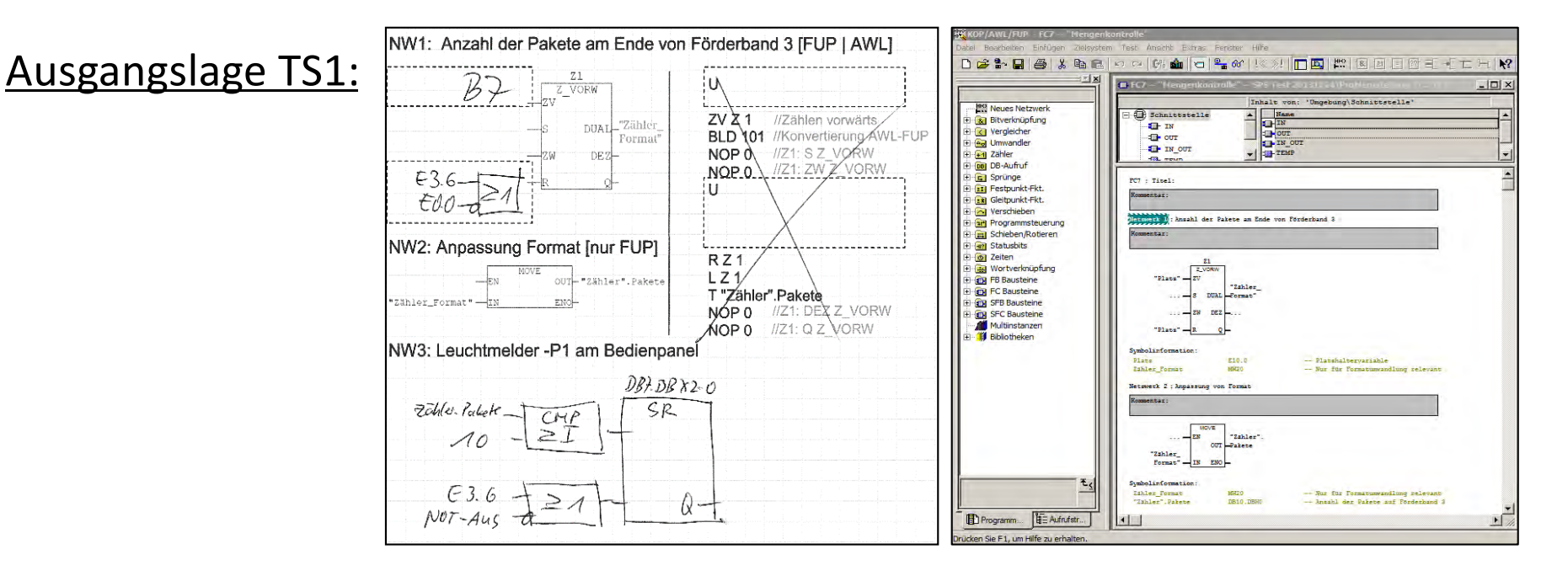

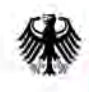

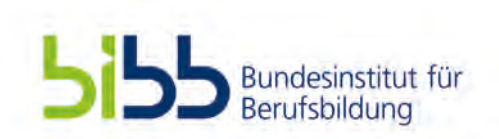

## 1. Kurze Projektübersicht (Ziele, Methoden, Aufgabenpakete)

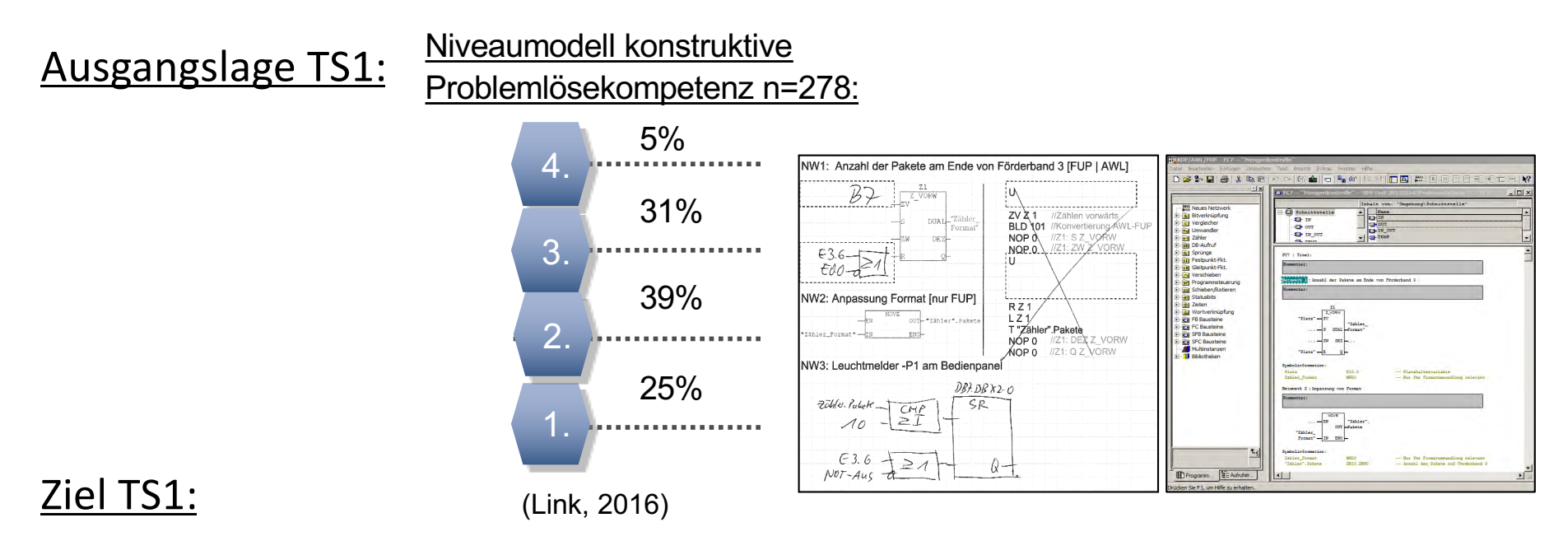

■ Technologiebasierte Förderung der konstruktiven Problemlösekompetenz beim Programmieren einer Steuerung mittels verschiedenartig gestalteter Lösungsbeispielen

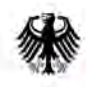

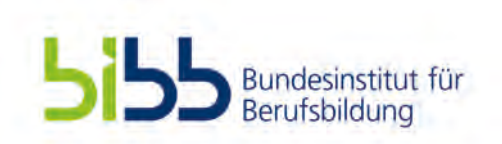

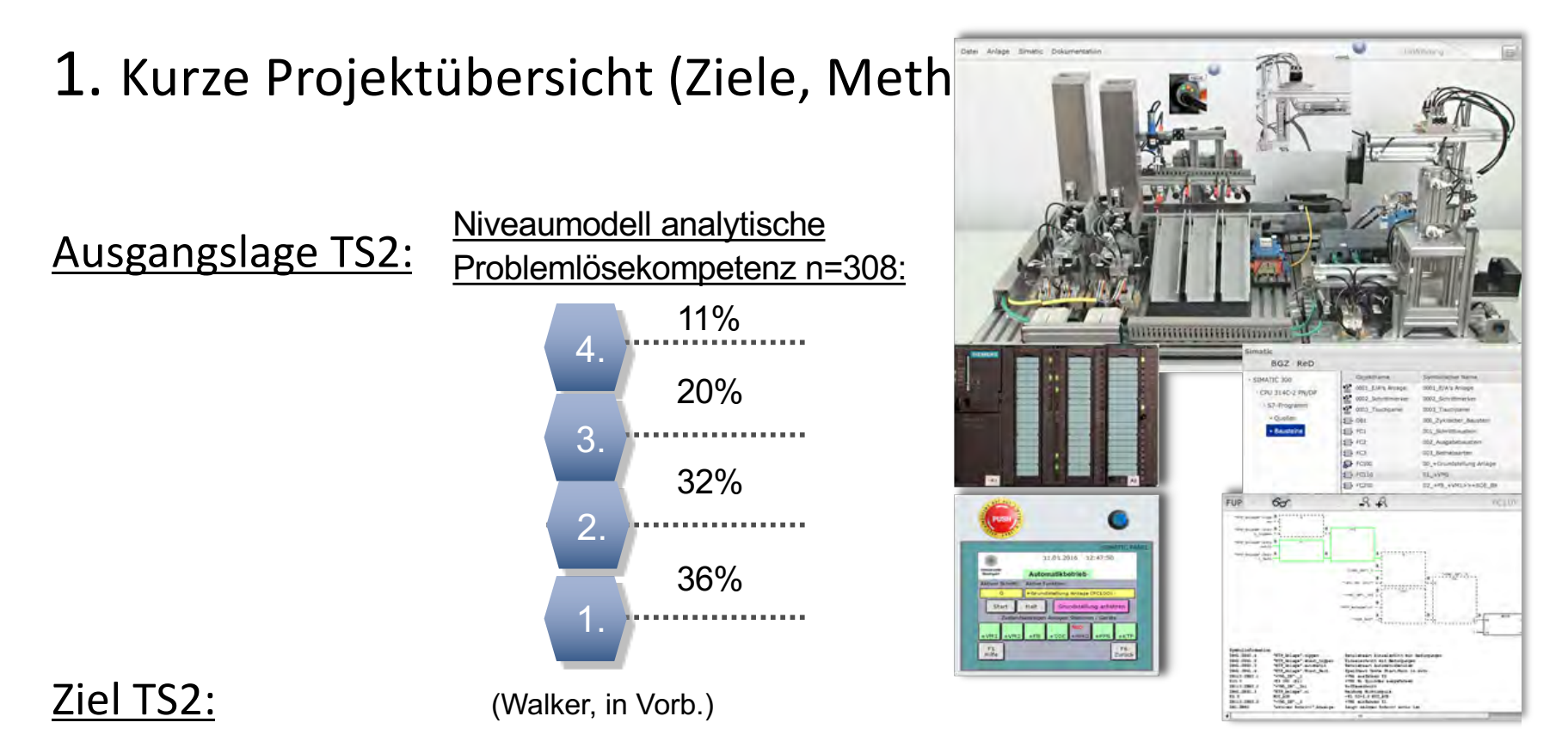

■ Technologiebasierte Förderung der analytischen Problemlösekompetenz durch eine Computersimulation eines automatisierten System auf Basis des cognitive-apprenticeship-Ansatzes und durch adaptives tutorielles Feedback

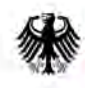

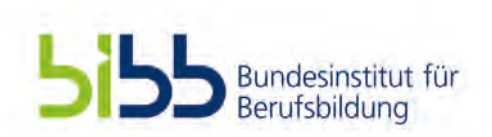

Es ist die Ablaufsteuerung (AS) für eine hydraulische Presse mit der Bohrbuchsen in eine Platte gepresst werden, zu entwerfen. Der Ablauf des Pressvorgangs ist wie folgt: Befindet sich eine

## 1. Kurze Projektübersicht (Ziele, Methoden, Aufgabenpakete)

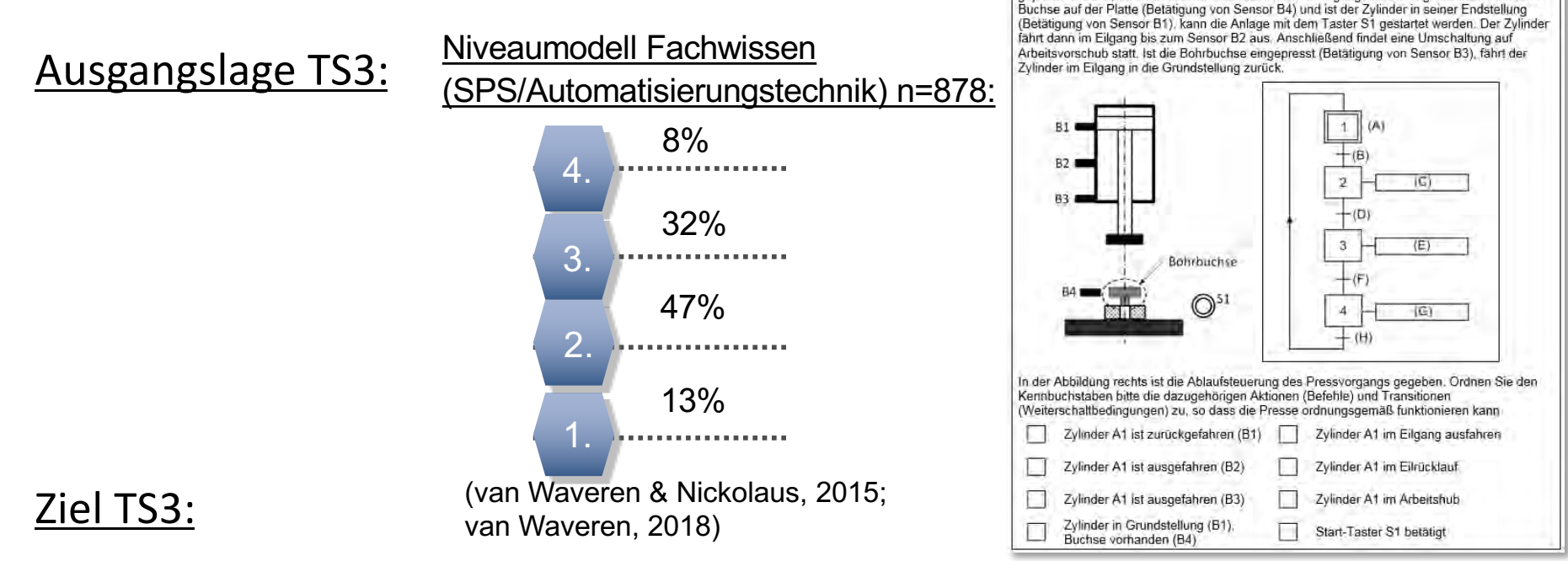

- § Analyse und Verbesserung von IT-basierten Prüfungsaufgaben mit dem Ziel
	- Ziel, Merkmale zu identifizieren, welche die Bearbeitung einer Prüfungsaufgabe beeinflussen (schwierigkeitserzeugende Merkmale).

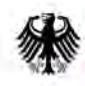

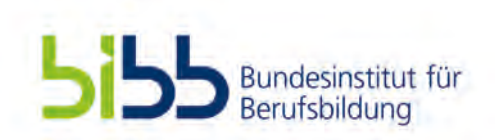

## 1. Kurze Projektübersicht (Ziele, Methoden, Aufgabenpakete)

# Methodische Vorgehensweise

## TS1&TS2 :

- Genehmigungen für Feldzugang, sowie Anfrage von Experten und Durchführung von Expertenworkshops
- Erweiterung bestehender Problemstellungen aus ASCOT
- Datenerhebung: Pilotierung (n=60); Haupterhebung (n=260), basiert auf einem Experimental-Kontrollgruppen-Design
- Datenaufbereitung und -auswertung
- Transfer der Erkenntnisse in die Praxis

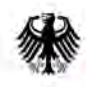

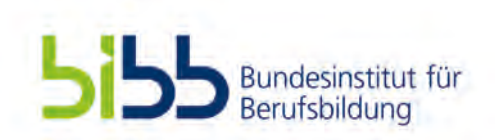

## 1. Kurze Projektübersicht (Ziele, Methoden, Aufgabenpakete)

# Methodische Vorgehensweise

TS3:

- § Analyse bestehender Aufgaben der PAL-Abschlussprüfung Teil 2
- Systematische Variation der Analysemerkmale und Austausch mit Experten
- Einsatz der angepassten Aufgaben
- Datenaufbereitung und -auswertung
- Transfer der Aufgabengestaltung in die Prüfungspraxis

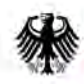

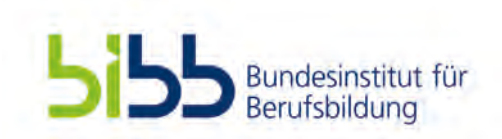

# 2. Status Quo: Aktueller Umsetzungsstand

TS1 (Überlegungen zum LMS):

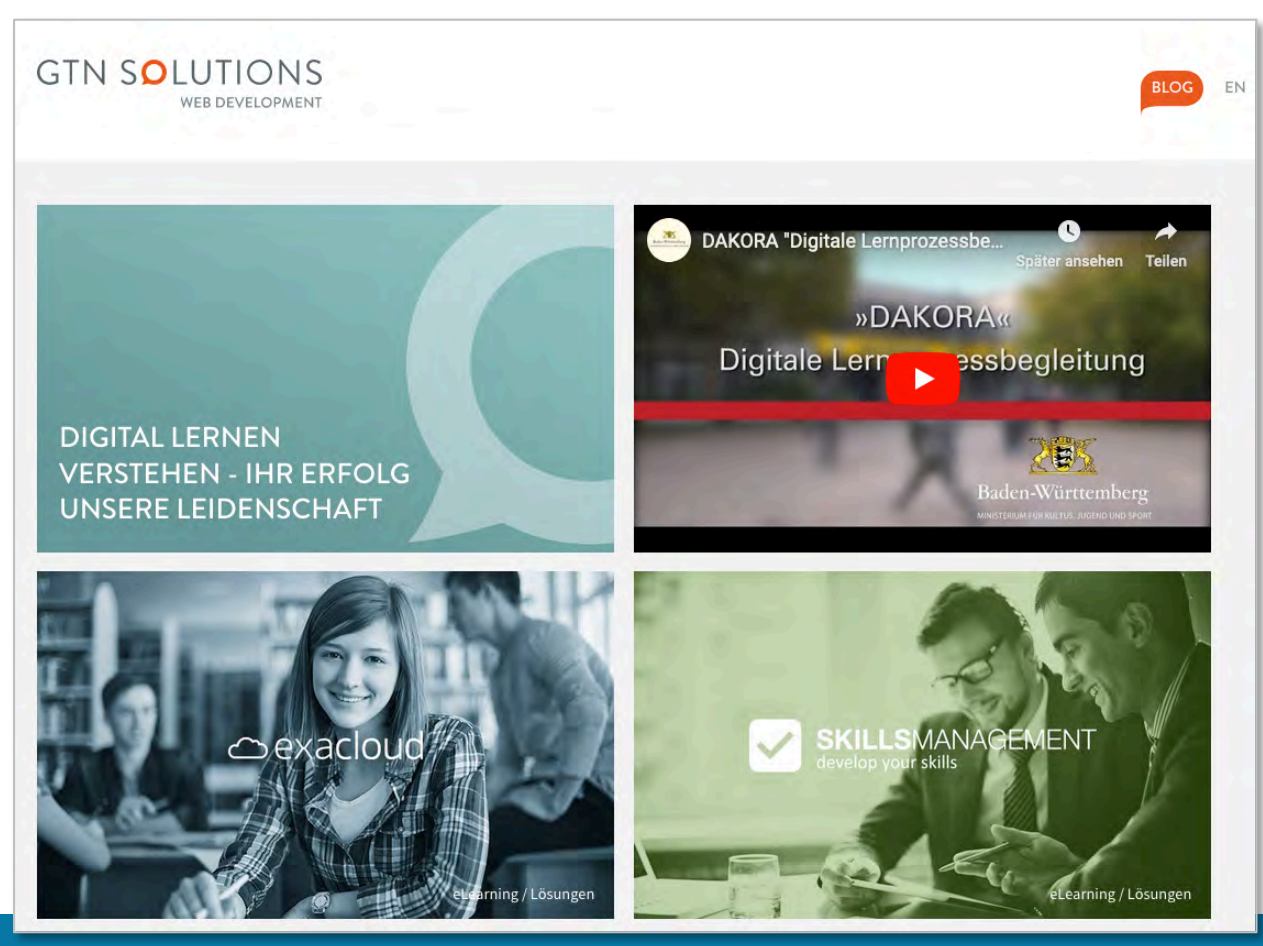

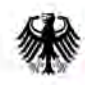

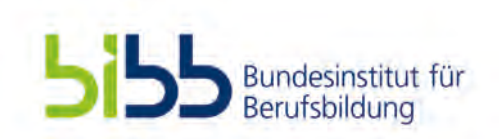

## 2. Status Quo: Aktueller Umsetzungsstand

TS1 (Überlegungen zum LMS):

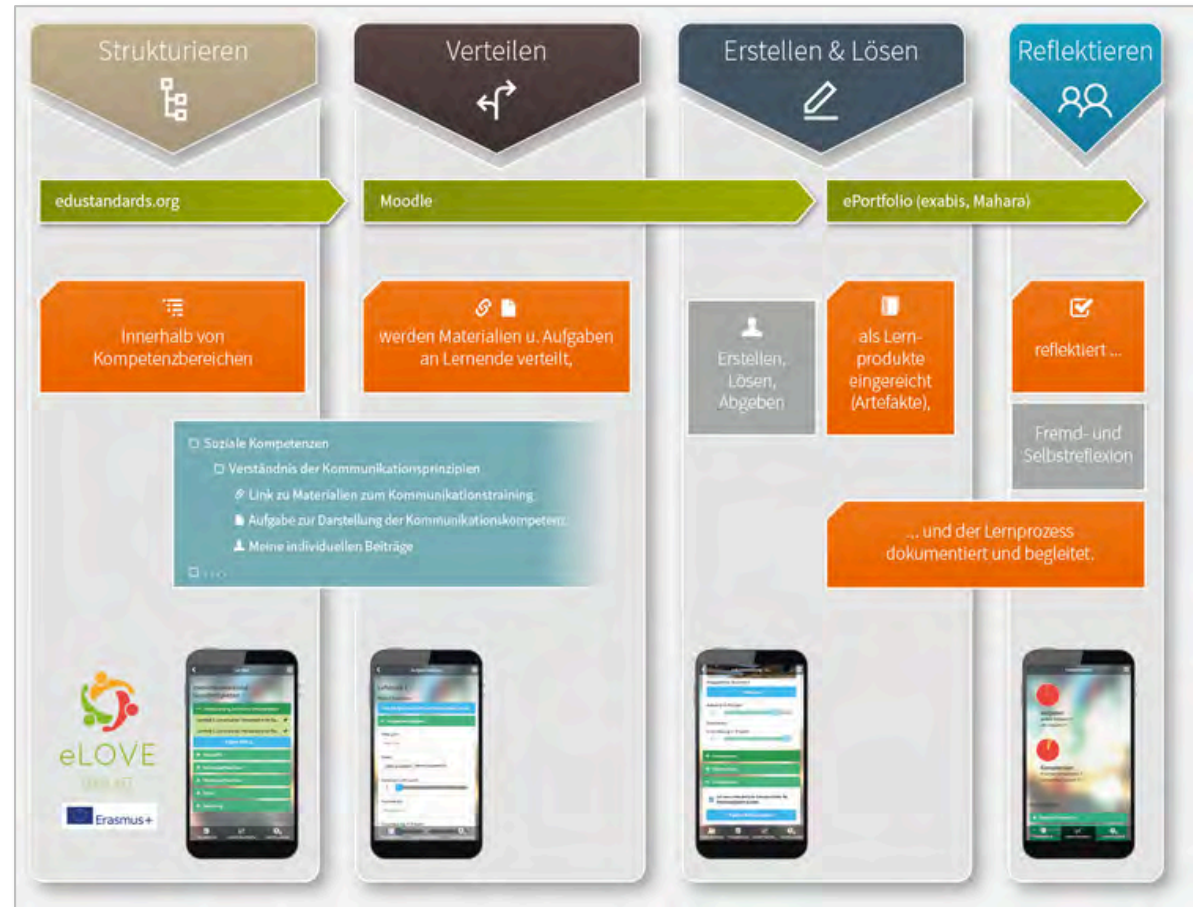

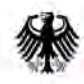

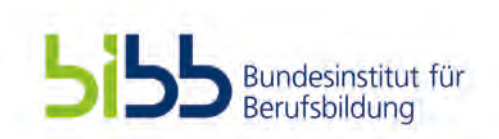

# 2. Status Quo: Aktueller Umsetzungsstand

## TS1 (Überlegungen zum LMS):

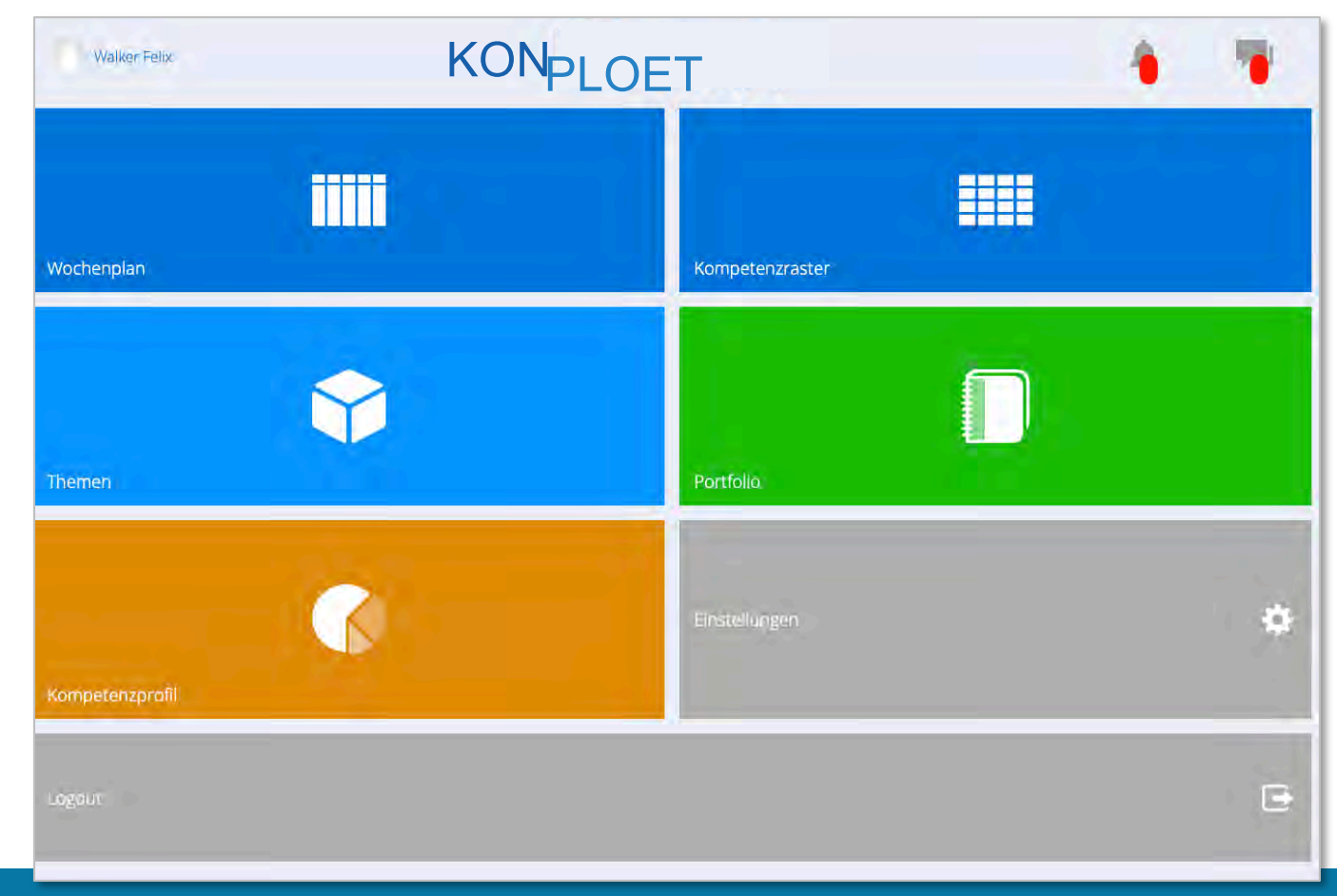

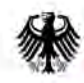

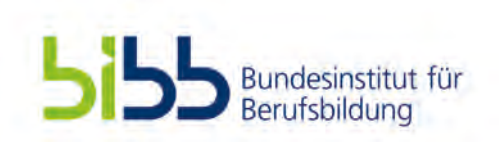

# 2. Status Quo: Aktueller Umsetzungsstand

TS1 (Überlegungen zur Intervention):

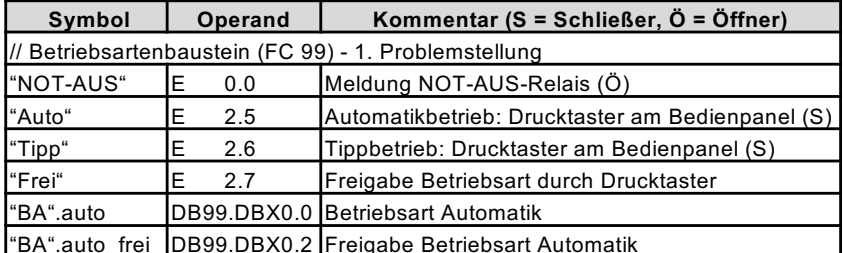

Abb.: Auszug aus der Symboltabelle

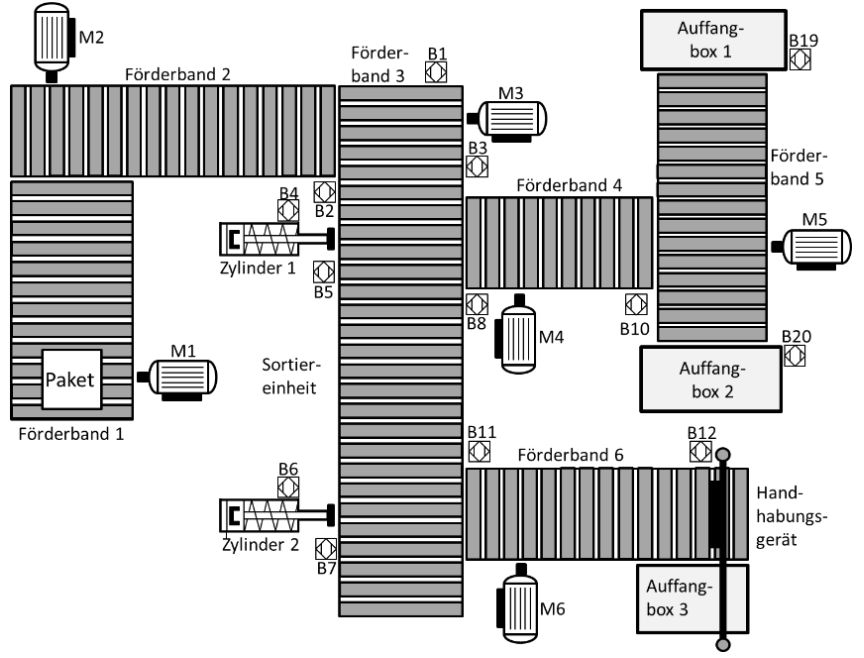

Abb.: Technologieschema des automatisierten Systems

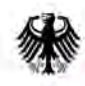

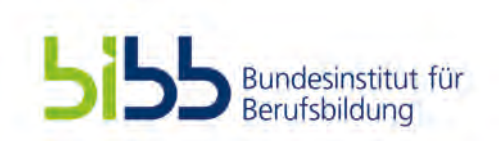

## 2. Status Quo: Aktueller Umsetzungsstand TS1 (Überlegungen zur Intervention):

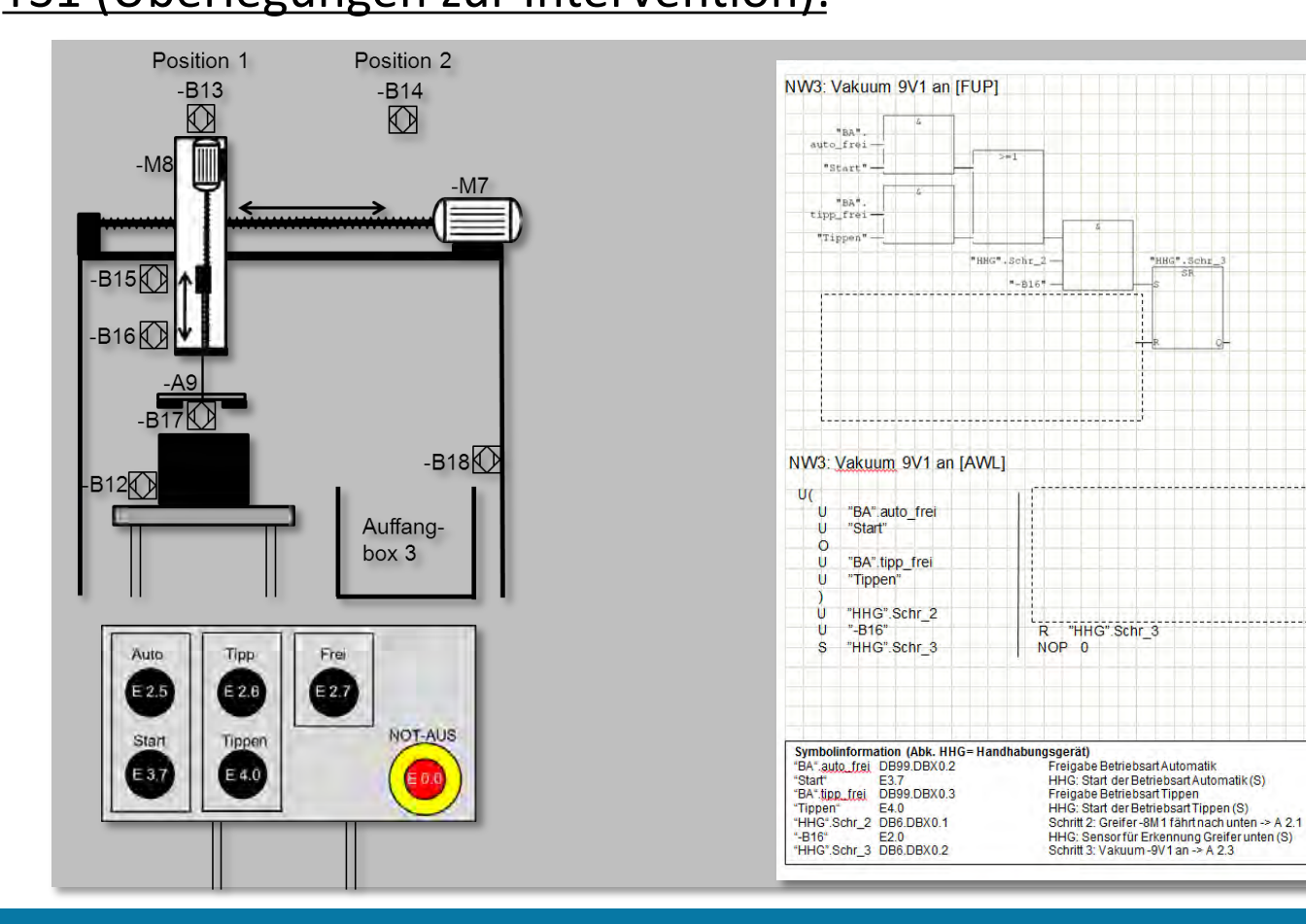

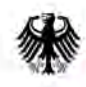

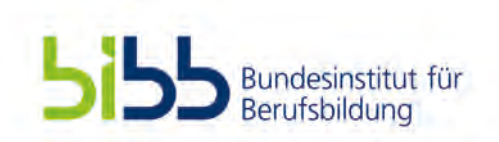

# 2. Status Quo: Aktueller Umsetzungsstand

TS1 (Überlegungen zur Intervention):

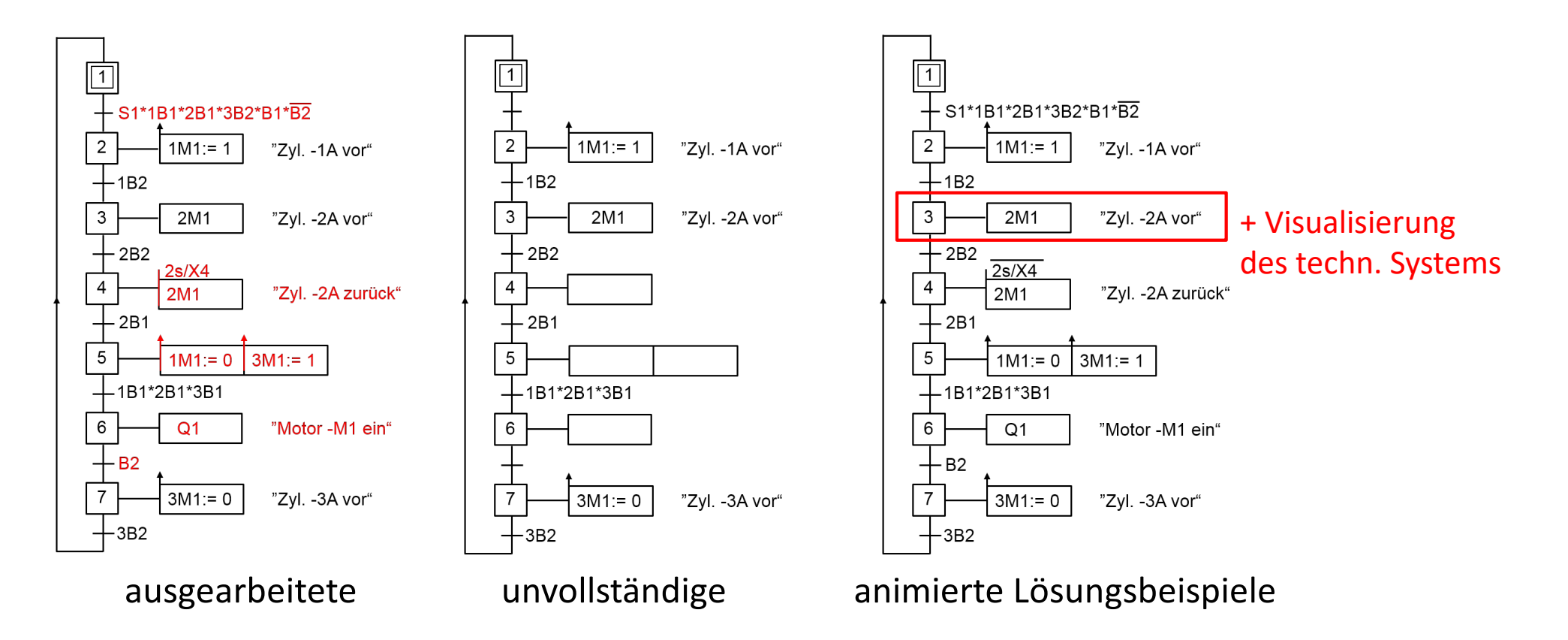

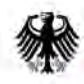

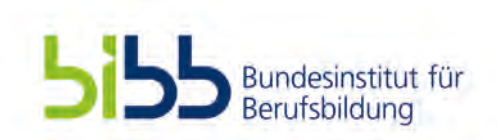

## 2. Status Quo: Aktueller Umsetzungsstand TS2 (Computersimulation):

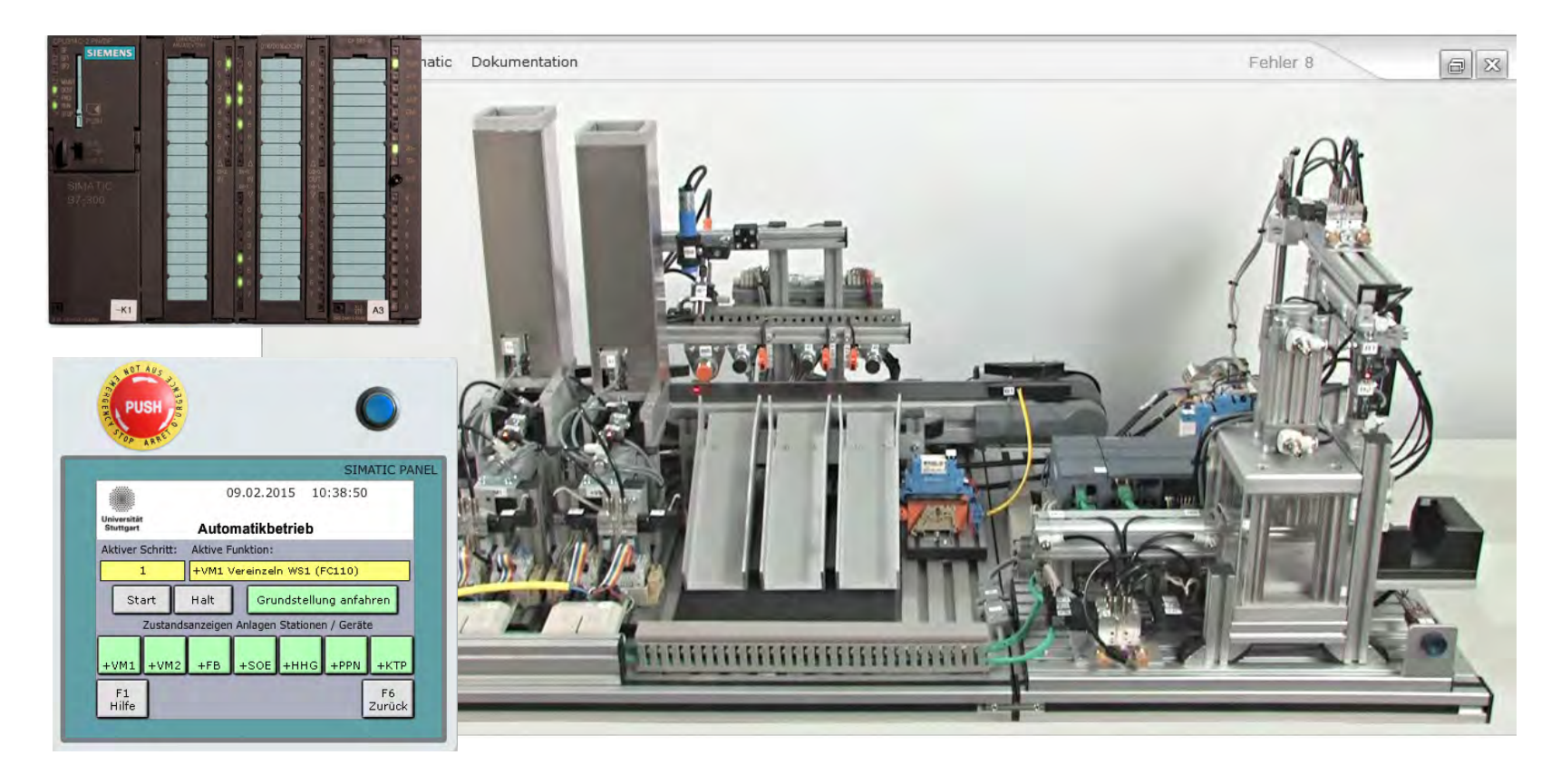

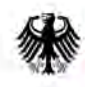

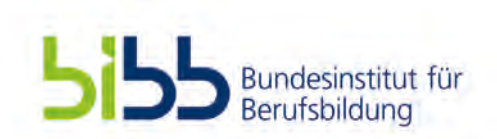

## 2. Status Quo: Aktueller Umsetzungsstand TS2 (Intervention):

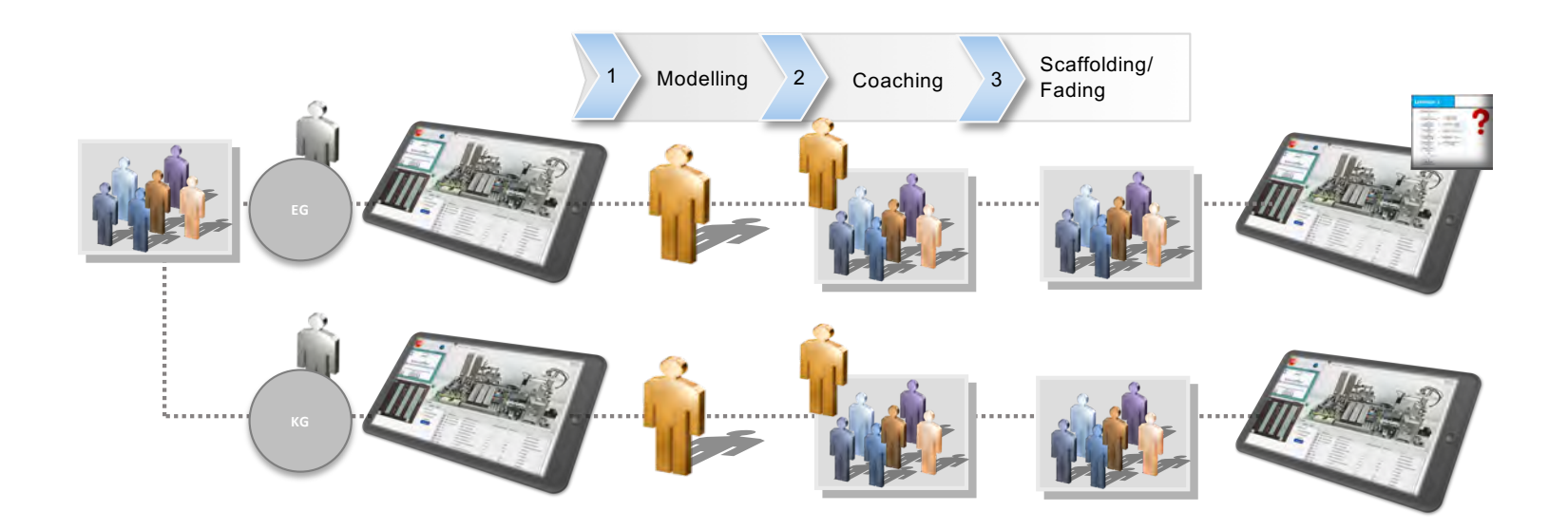

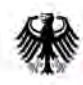

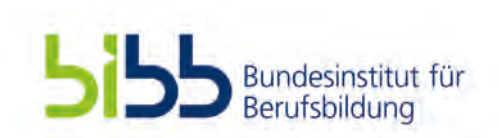

# 2. Status Quo: Aktueller Umsetzungsstand

## TS2 (Softwarefehler):

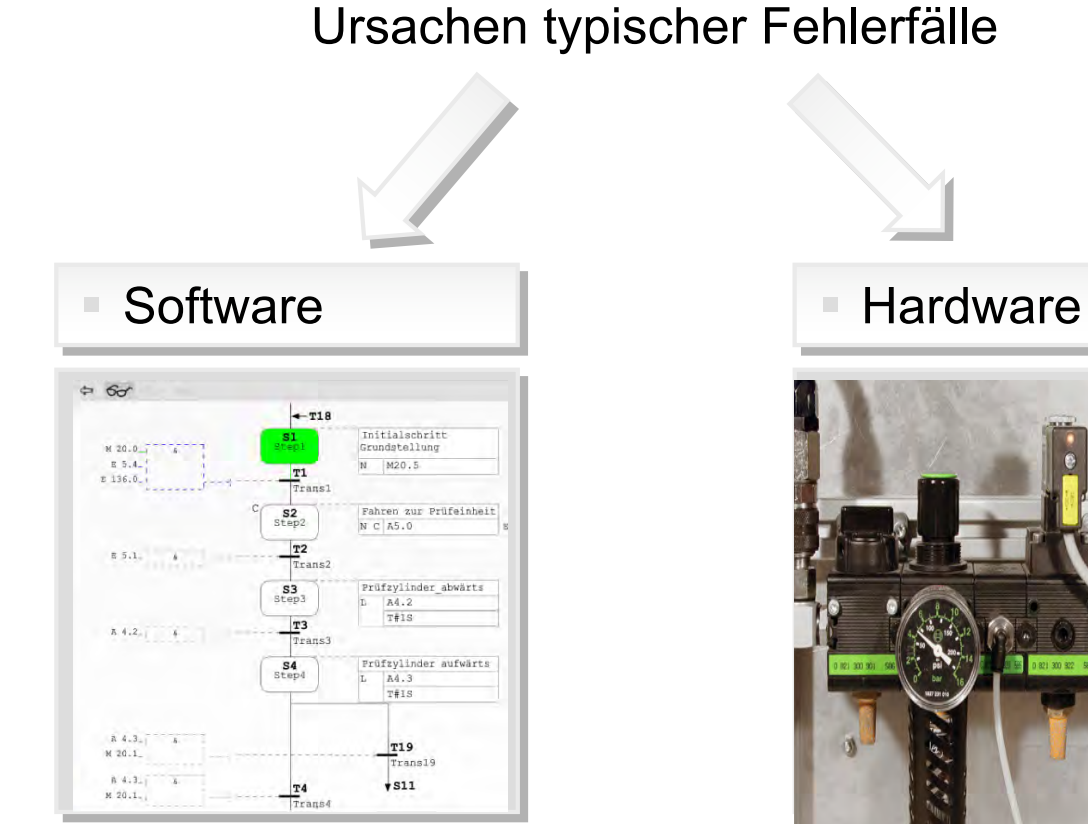

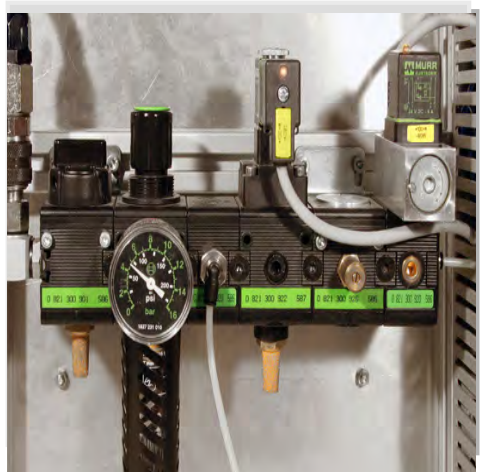

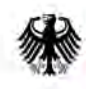

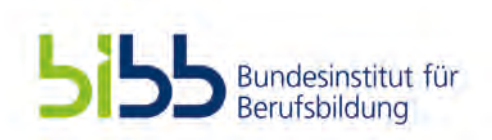

# 2. Status Quo: Aktueller Umsetzungsstand

TS2 (Softwarefehler): Functionalized and  $\overline{S}$ 

Experteneinschätzungen *n=7*

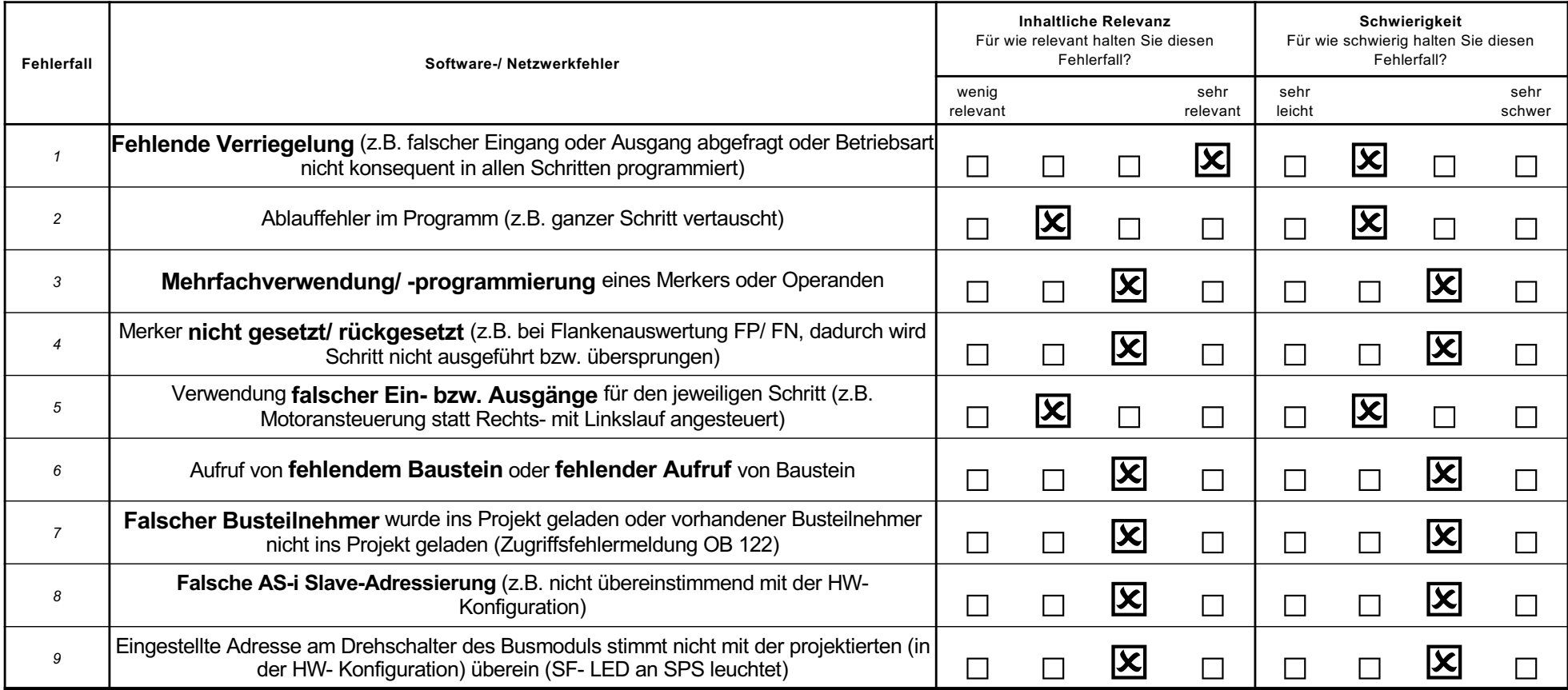

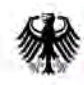

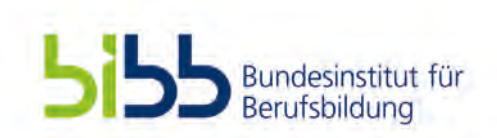

# 2. Status Quo: Aktueller Umsetzungsstand

## TS2 (Hardwarefehler):

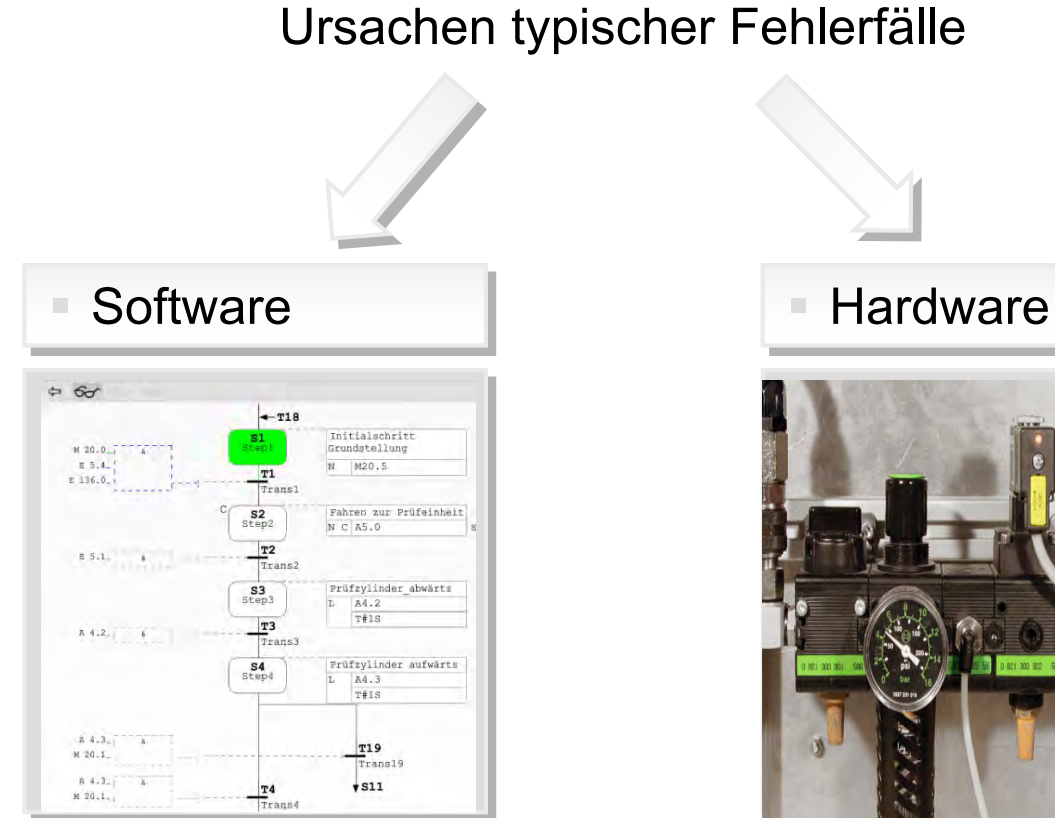

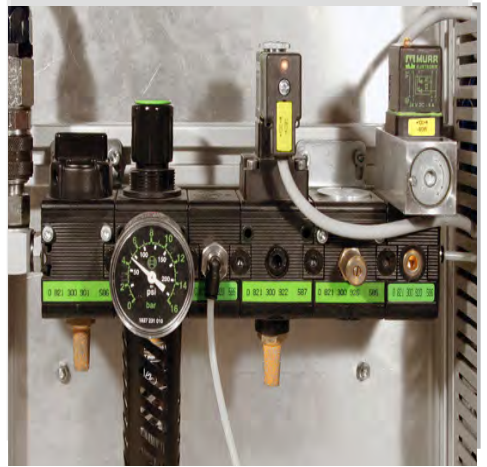

**Bonn, 19. November 2019 20**

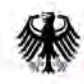

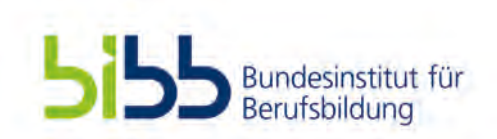

## 2. Status Quo: Aktueller Umsetzungsstand TS2 (Hardwarefehler):

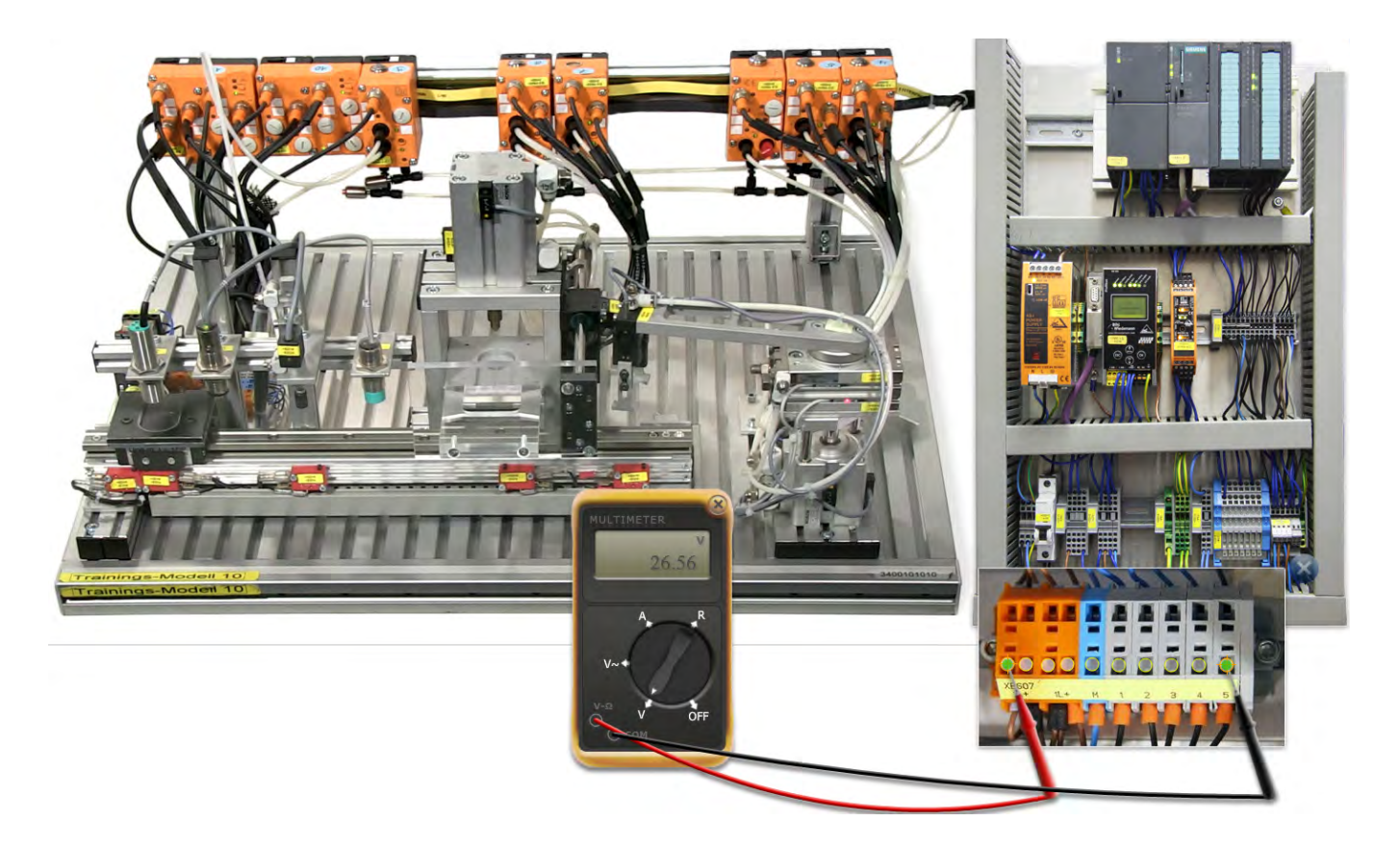

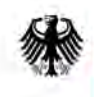

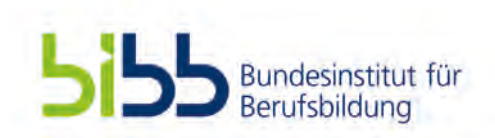

## 2. Status Quo: Aktueller Umsetzungsstand TS2 (Hardwarefehler):

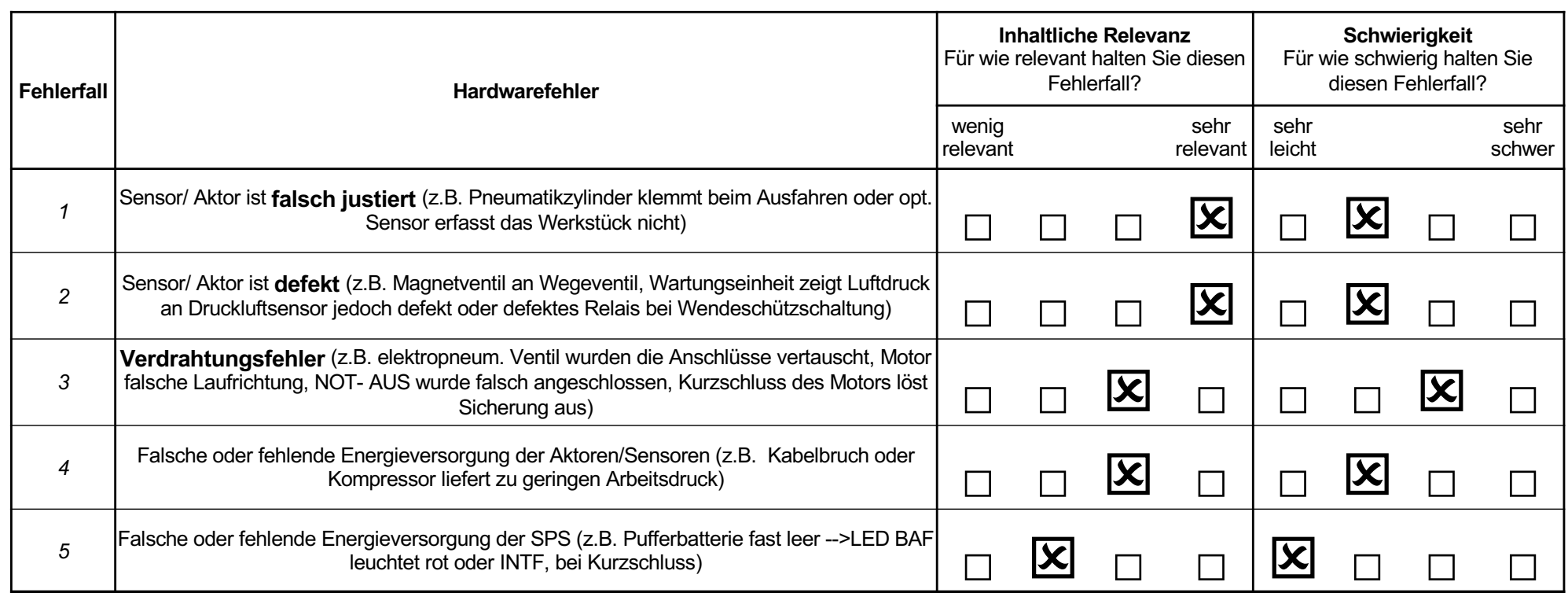

Experteneinschätzungen *n=7*

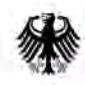

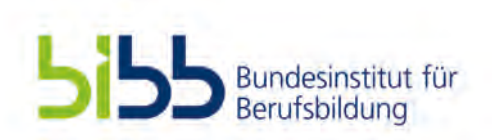

# 2. Status Quo: Aktueller Umsetzungsstand

TS3 (Schwierigkeitsbestimmende Merkmale):

### Beispiele zur **Bild-Text-Integration** und zur Textverständlichkeit:

- **Split Attention Effect.** Der "Split Attention Effect" tritt auf, wenn verschiedenartige visuelle Informationen, die gleichzeitig bearbeitet werden müssen, räumlich oder zeitlich getrennt voneinander präsentiert werden. Das Gehirn muss in diesem Fall die unterschiedlichen Quellen selbst zusammenführen und wird dadurch zusätzlich belastet.
	- z.B. Sweller, Chandler, Tierney & Cooper (1990).

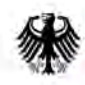

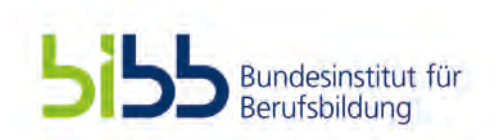

## 2. Status Quo: Aktueller Umsetzungsstand

TS3 (Schwierigkeitsbestimmende Merkmale):

#### Beispiele zur **Bild-Text-Integration** und zur Textverständlichkeit:

#### § **Aufgabe A1\_a**

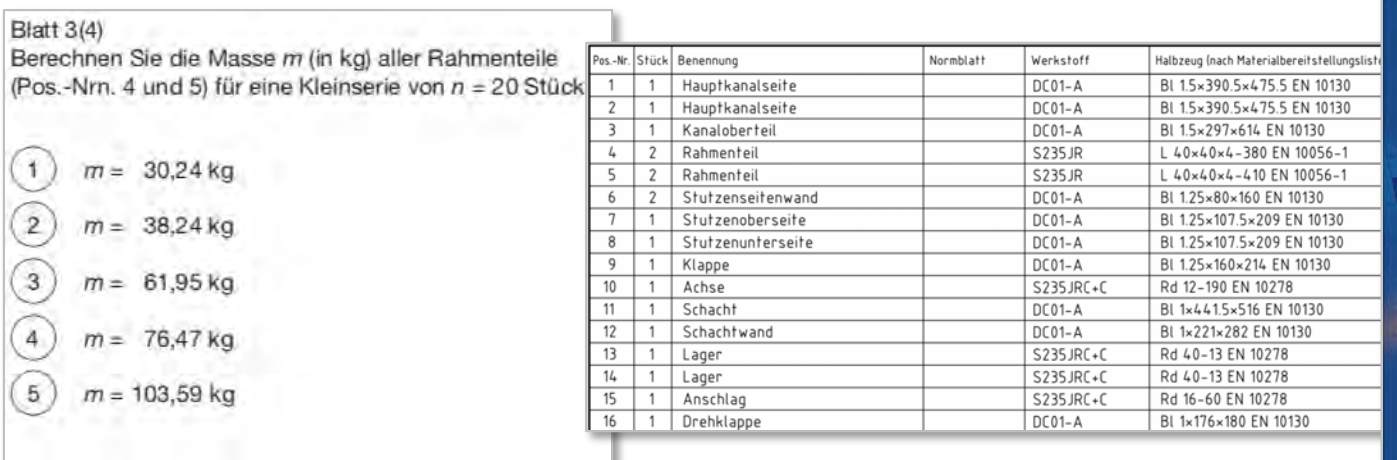

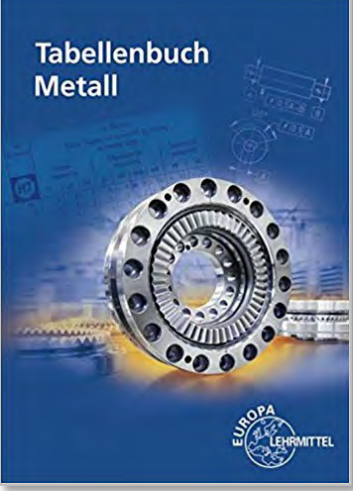

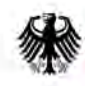

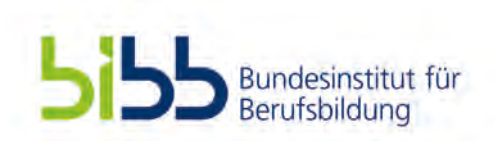

## 2. Status Quo: Aktueller Umsetzungsstand

TS3 (Schwierigkeitsbestimmende Merkmale):

### Beispiele zur **Bild-Text-Integration** und zur Textverständlichkeit:

§ **Aufgabe A1\_b**

Berechnen Sie die Masse *m* (in kg) aller Rahmenteile (s. Tabelle) für eine Kleinserie von *n* = 20 Stück.

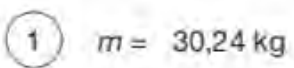

 $\overline{2}$  $m = 38.24$  kg

- $\overline{3}$  $m = 61,95$  kg
- $m = 76.47$  kg  $\ddot{4}$
- 5  $m = 103,59$  kg

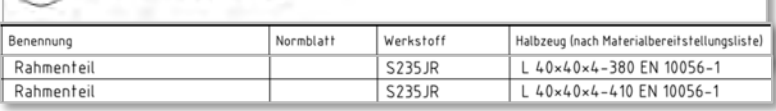

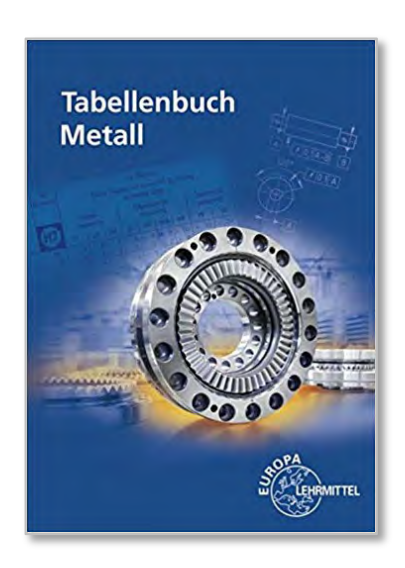

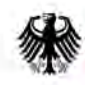

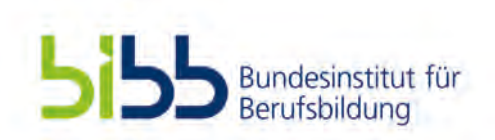

## 2. Status Quo: Aktueller Umsetzungsstand

TS3 (Schwierigkeitsbestimmende Merkmale):

### Beispiele zur **Bild-Text-Integration** und zur Textverständlichkeit:

#### § **Aufgabe A1\_c**

Berechnen Sie die Masse *m* (in kg) aller Rahmenteile (s. Tabelle) für eine Kleinserie von *n* = 20 Stück, wenn die spezifische Dichte der Rahmenteile ρ = 7,85kg/dm<sup>3</sup> beträgt.

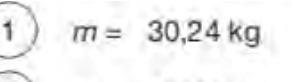

- $\overline{2}$  $m = 38.24$  kg
- $\sqrt{3}$  $m = 61,95$  kg
- $\ddot{4}$  $m = 76.47$  kg
- 5  $m = 103.59$  kg

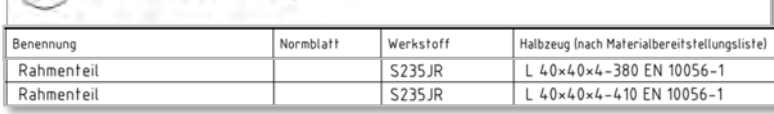

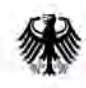

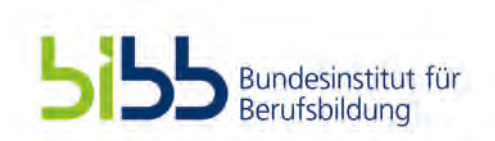

## 2. Status Quo: Aktueller Umsetzungsstand

TS3 (Schwierigkeitsbestimmende Merkmale):

Beispiele zur **Bild-Text-Integration** und zur Textverständlichkeit:

§ **Split Attention Effect.**

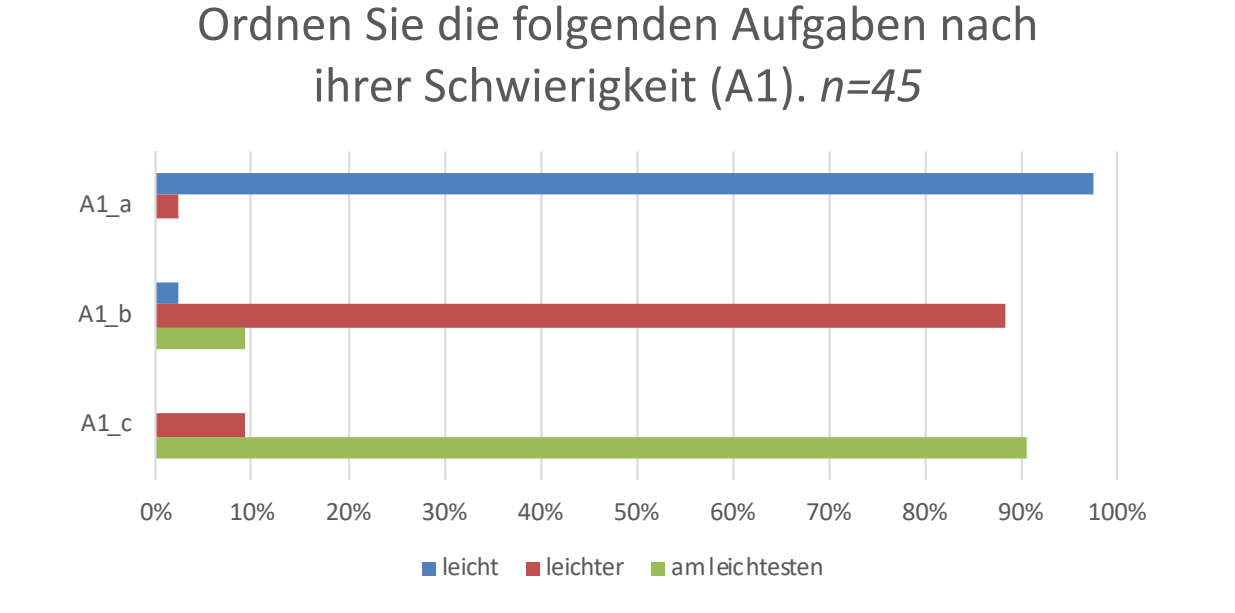

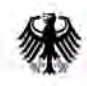

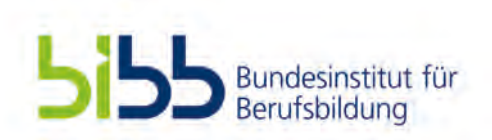

# 2. Status Quo: Aktueller Umsetzungsstand

TS3 (Schwierigkeitsbestimmende Merkmale):

#### Beispiele zur Bild-Text-Integration und zur **Textverständlichkeit**:

- **Kohärenzbildungshilfe.** Eine fakultative Kohärenzbildungshilfe, die eine mentale Verknüpfung anstoßen soll, jedoch nicht erzwingen kann, stellen die sogenannten Text-Bild-Referenzen dar. Unter diesen Begriff sollen sprachliche Bezugnahmen oder Verweise auf zugehörige Bilder gefasst werden, die an solchen Stellen des Textes implementiert werden, an denen eine integrative Verarbeitung aus didaktischer Sicht sinnvoll erscheint.
	- z.B. Brünken et al. (2005) oder Raabe & Mikelskis (2007).

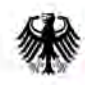

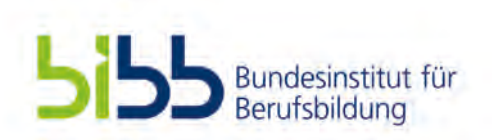

## 2. Status Quo: Aktueller Umsetzungsstand

### TS3 (Schwierigkeitsbestimmende Merkmale):

#### Beispiele zur Bild-Text-Integration und zur **Textverständlichkeit**:

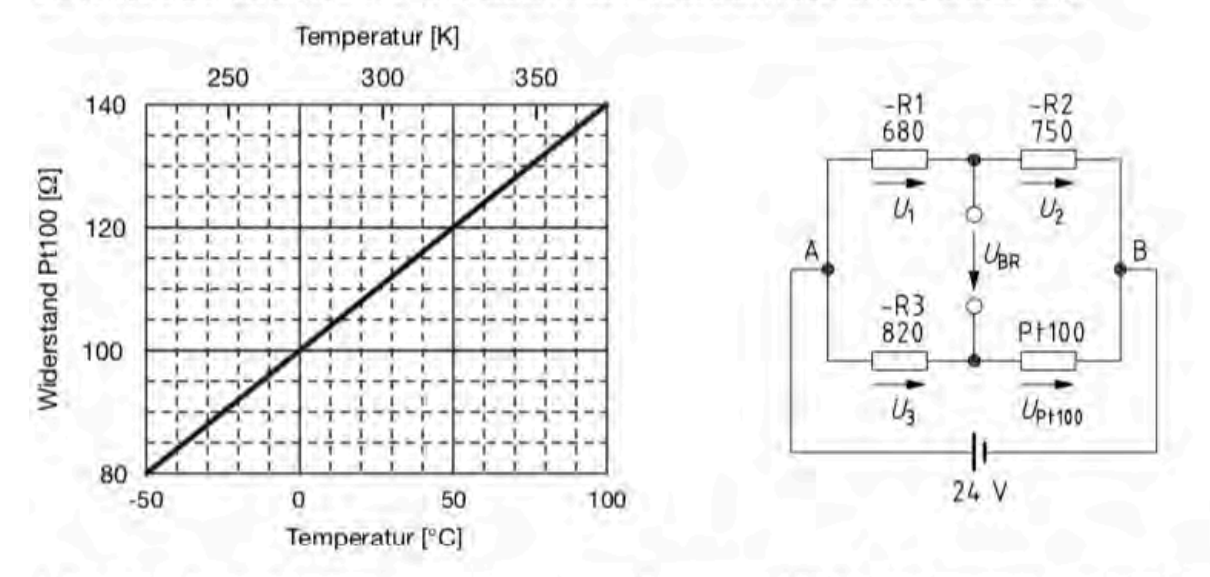

Zur Temperaturerfassung dient der Widerstand Pt100 in Verbindung mit einer Brückenschaltung.

1. Berechnen Sie die Spannung U<sub>BR</sub> (in V) am analogen Eingang der SPS bei einer Temperatur von 50 °C, wenn die Brückendiagonalspannung direkt als Signal verwendet würde.

§ **Aufgabe 3\_a**

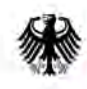

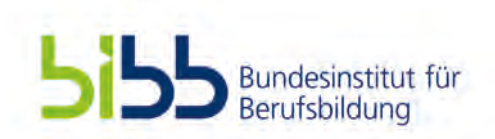

## 2. Status Quo: Aktueller Umsetzungsstand

TS3 (Schwierigkeitsbestimmende Merkmale):

Beispiele zur Bild-Text-Integration und zur **Textverständlichkeit**:

§ **Aufgabe 3\_a**

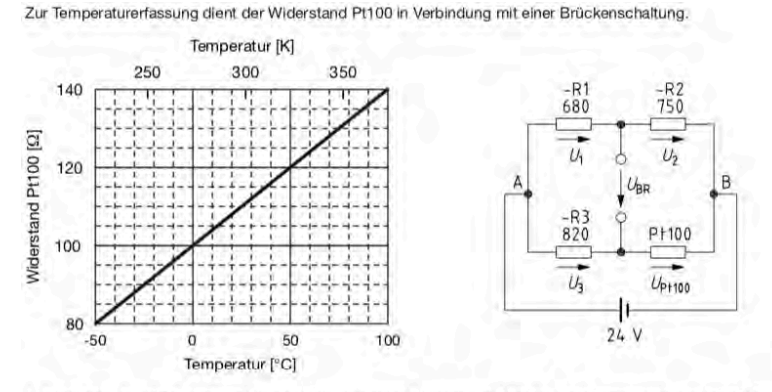

1. Berechnen Sie die Spannung U<sub>BR</sub> (in V) am analogen Eingang der SPS bei einer Temperatur von 50 °C, wenn die Brückendiagonalspannung direkt als Signal verwendet würde.

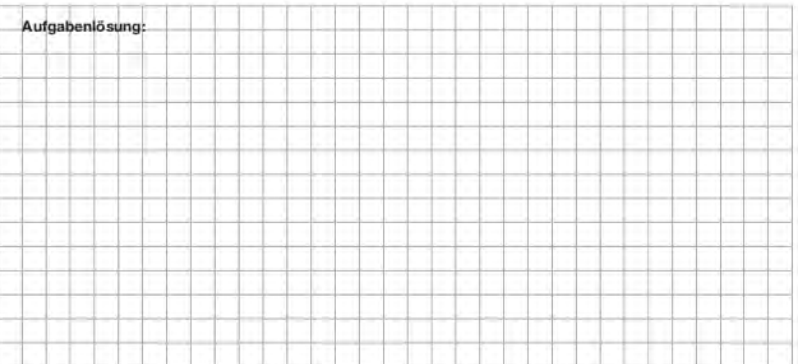

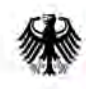

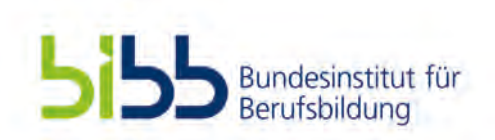

## 2. Status Quo: Aktueller Umsetzungsstand

TS3 (Schwierigkeitsbestimmende Merkmale):

Beispiele zur Bild-Text-Integration und zur **Textverständlichkeit**:

§ **Aufgabe 3\_b**

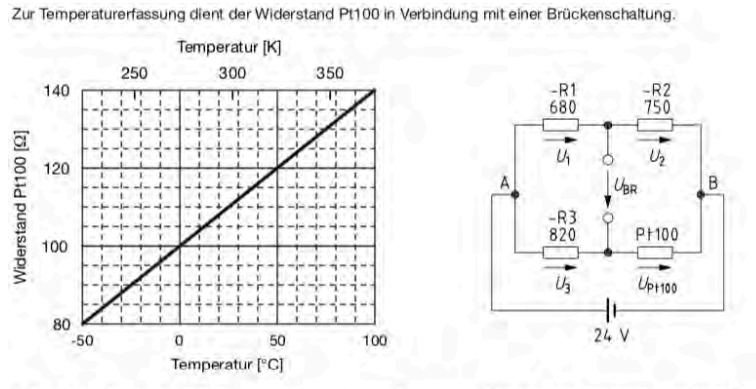

1. Berechnen Sie die Spannung U<sub>nn</sub> (in V) am analogen Eingang der SPS bei einer Temperatur von 50 °C, wenn die Brückendiagonalspannung direkt als Signal verwendet würde.

1.1 Lesen Sie hierfür zunächst den Widerstandwert bei 50°C in der oben stehenden Abbildung ab.

1.2 Berechnen Sie den Teilwiderstand  $R_{1/2}$  sowie  $R_{3/PT100}$  der Schaltung.

1.3 Berechnen Sie den Gesamtwiderstand der Schaltung.

1.4 …

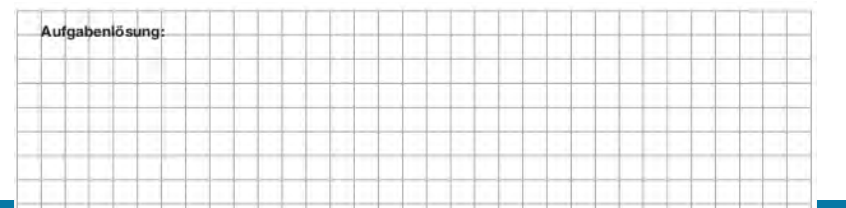

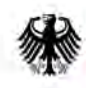

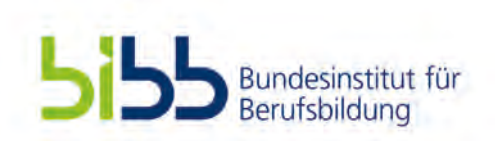

## 2. Status Quo: Aktueller Umsetzungsstand

TS3 (Schwierigkeitsbestimmende Merkmale):

Beispiele zur Bild-Text-Integration und zur **Textverständlichkeit**:

§ **Kohärenzbildungshilfe.**

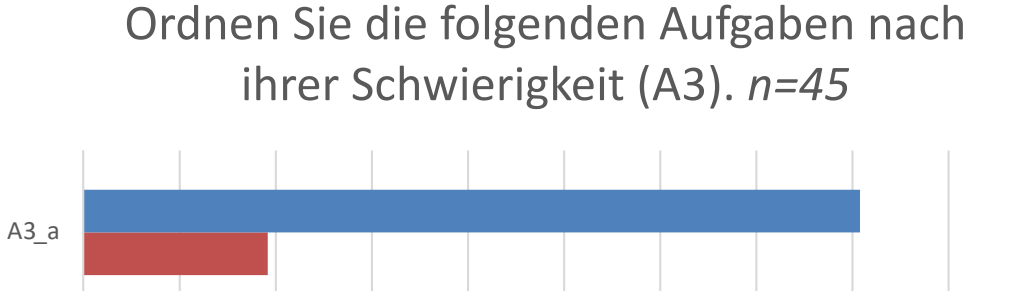

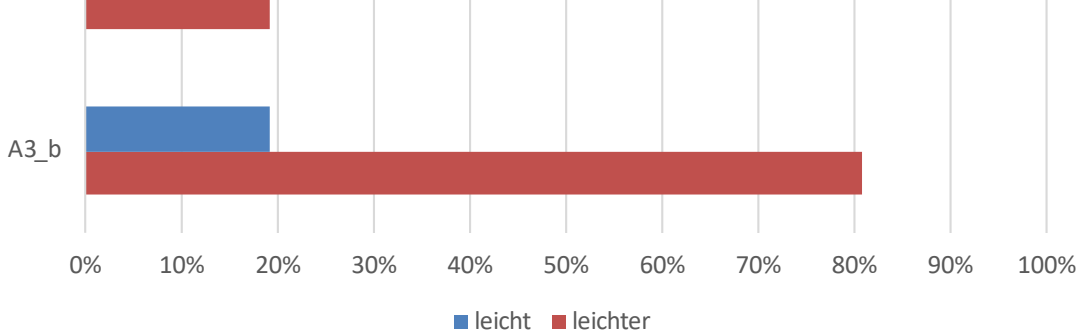

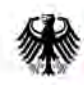

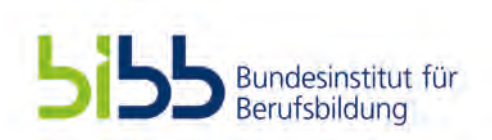

## 2. Status Quo: Aktueller Umsetzungsstand

TS3 (Schwierigkeitsbestimmende Merkmale):

 $\overline{5}$ 

#### Beispiele zur Bild-Text-Integration und zur **Textverständlichkeit**:

#### § **Aufgabe 4\_a**

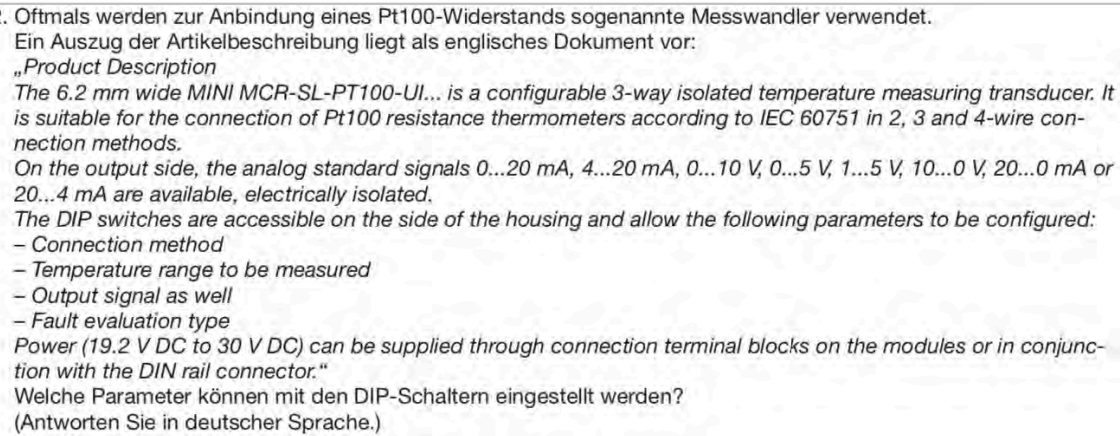

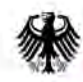

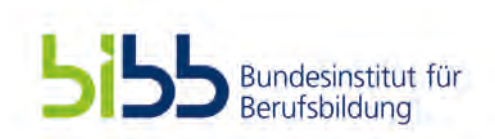

## 2. Status Quo: Aktueller Umsetzungsstand

TS3 (Schwierigkeitsbestimmende Merkmale):

## Beispiele zur Bild-Text-Integration und zur Textverständlich **Franz zur Einfelder**:

§ **Aufgabe 4\_b**

2. Oftmals werden zur Anbindung eines Pt100-Widerstands sogenannte Messwandler verwendet. Ein Auszug der Artikelbeschreibung liegt als englisches Dokument vor: Welche Parameter können mit den DIP-Schaltern eingestellt werden? (Antworten Sie in deutscher Sprache.)

The 3-way isolation guarantees reliable decoupling of the sensor circuit from the processing circuit and prevents linked measurement<br>circuits from influencing each other. The auxiliary power can either<br>be supplied via the connection terminals or via the In-Rail-Bus syymmu van um<br>vivu leee Arreee

#### E Configuration and starture

Proming union that was the configure the device, according to table.<br>Use the DIP switches to configure the device, according to table.<br>Via the DIP switches to configure the device in since of series of the Via the DIP swit

Configuring with software DRAGOset<br>Use the software DRAGOset to configure the device. Changes to<br>the configuration and parameterization data can be performed both during operation with a connected measuring circuit and in a disconnected state.

The DRAGOset software is available for download free of charge at: www.drago-automation.d

The device is equipped with a programming socket on the front. Use<br>the DRAGOset USB Converter (Order no.: DZU1201) for connecting<br>the device to the PC. To change the configuration and<br>parameterization DIP switch S1-1, 2, 3

Commissioning Function<br>The Commissioning Function with a stepped keystone signal on<br>output supports a fast and simple testing of cabling and connection<br>of downstream devices or measuring adjustment. Press the function<br>butt Commissioning Function will be indicated with a yellow LED (quick double off).

Teach-in Function for Potentiometer, Resistor and mV- Input The Teach-In function can be used to teach in the start value and<br>end value. There are two ways of the Teach-In function:

· Automatic set un mode (Auto Teach-In) . Manual Teach-In of the start and end value (Manual-Teach-In)

The taught-in values remain stored under the Teach-In setting. The<br>start value is 0 % and the end value is 100 % by default.

Starting the Teach-In Function<br>Use the function button located behind the front cover of the device<br>to teach in the device (use screw driver to push).

1. Configure the device using the DIP switches on the side of the device.

1. Compute the device dampt we can experience on the seconds.<br>
2. Press the function button for longer than 3 seconds.<br>
3. Auto Teach-In: Set input signal to both min and max range limits.<br>
3. Auto Teach-In: Set input sign

as onen as desired. Start value a

Venual Teach-In: Set input signal to first range limit and pres-Manual Teach-In: Set input signal to list range limit and press<br>the function button for around 0,5 seconds. Set second limit and<br>press the function button for around 0.5 seconds. This can be<br>repeated as often as required.

Ending the Teach-In, Saving the Start Value and End Value Press the function button for longer than 3 seconds. Release the button when the yellow LED lights up constant. The values are stored. The green LED indicates the successfully storage.

Ending the Teach-In without Saving the Start Value and End Value<br>Press the function button for longer than 6 seconds. Release the<br>button when the yellow LED starts to flash again after lit up constant. The values are ignored and not stored.

Switch off the device. The values are not stored

**Teach-In Fault** 

Teach-In Fault<br>If the span between the start value and the end value is too small<br>the red LED will flash slowly after saving the values (configuration<br>error). In case of a fault, the Teach-In function must be performed<br>aga

F Technical Date

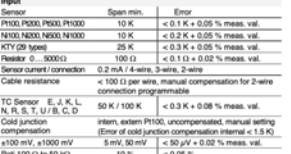

Output<br>Output signal Current 0...10 mA 0...10 Voltage<br>0.20 mA 0...10 mA 0...10 V 0...5 V<br>4.20 mA 2...10 mA 2...10 V 1...5 V  $512$  V (800 C) at 20 mAl  $55$  mA (2 kC) at 10 V Residual ripple < 10 mVms<br>0 to 102.5 % (3.8 to 20.5 mA at output 4 to 20 mA) Transfer characteristic rising / falling<br>Sensor- / wire break, error signal progra Error signal General data

 $-0.1554$  and Transmission error<br>Temperature coefficient<sup>21</sup>  $40.1$  % full scale<br> $41s$ <br> $41s$ <br> $250$  ms<br> $3$  kV, 50 Hz, 1 min. Nesponse time T99<br>Response time T99<br>Test voltage Input against output against power supply<br>to the Anit Culture against power supply<br>contamination class 2 acc. to EN 61010-1 Working voltage contamination class 2 acc. to the entrie-t<br>Protective Separation by reinforced insulation acc<br>to EN 61010-1 up to 300 V AC/DC for overvoltage Protective origination by removing the CDC for everyoritage<br>category II and contamination class 2 between<br>input and output and power supply.<br>Cheration 25 10 to 270 10, 13 to 458 10 input and output and power supply.<br>
Operation  $-25$  °C to +70°C (-13 to +158 °F)<br>
Transport  $-40$  °C to +85 °C (-40 to +185 °F)<br>
and storage<br>
24 V DC 16.8 V ... 31.2 V, approx. 0.8 W<br>
EN 61326-1 Ambient temperature Power supply<br>FMV<sup>4</sup> EN 61226-1<br>62 mm (0.244") housing, protection type: IP 20<br>mounting on 35 mm DRFrail asc. to EN 60715<br>Cold: 0.05 mm <sup>-</sup> 4 mm<sup>1</sup> / AWG 20-12<br>Fine-stranded: 0.5 mm<sup>2</sup> - 4 mm<sup>1</sup> / AWG 20-14<br>Streps diength: 6-8 mm<sup>2</sup> / 25 mm<sup>2</sup> Construction Cornection<br>(captive plus-minus<br>clamp screws)

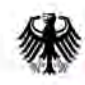

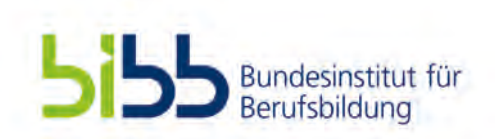

## 2. Status Quo: Aktueller Umsetzungsstand

TS3 (Schwierigkeitsbestimmende Merkmale):

Beispiele zur Bild-Text-Integration und zur **Textverständlichkeit**:

§ **Aufgabe 4\_c**

- 2. Oftmals werden zur Anbindung eines Pt100-Widerstands sogenannte Messwandler verwendet.
- Ein Auszug der Artikelbeschreibung liegt als englisches Dokument vor:
- The DIP switches are accessible on the side of the housing and allow the following parameters to be configured: - Connection method
- Temperature range to be measured
- Output signal as well
- Fault evaluation type
- Welche Parameter können mit den DIP-Schaltern eingestellt werden?
- (Antworten Sie in deutscher Sprache.)

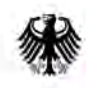

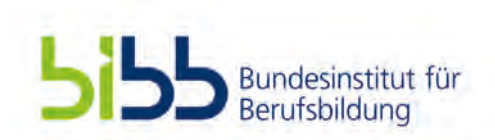

## 2. Status Quo: Aktueller Umsetzungsstand

TS3 (Schwierigkeitsbestimmende Merkmale):

Beispiele zur Bild-Text-Integration und zur **Textverständlichkeit**:

§ **Kohärenzbildungshilfe.**

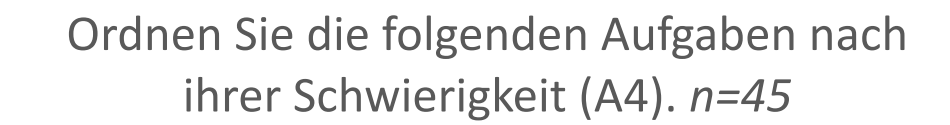

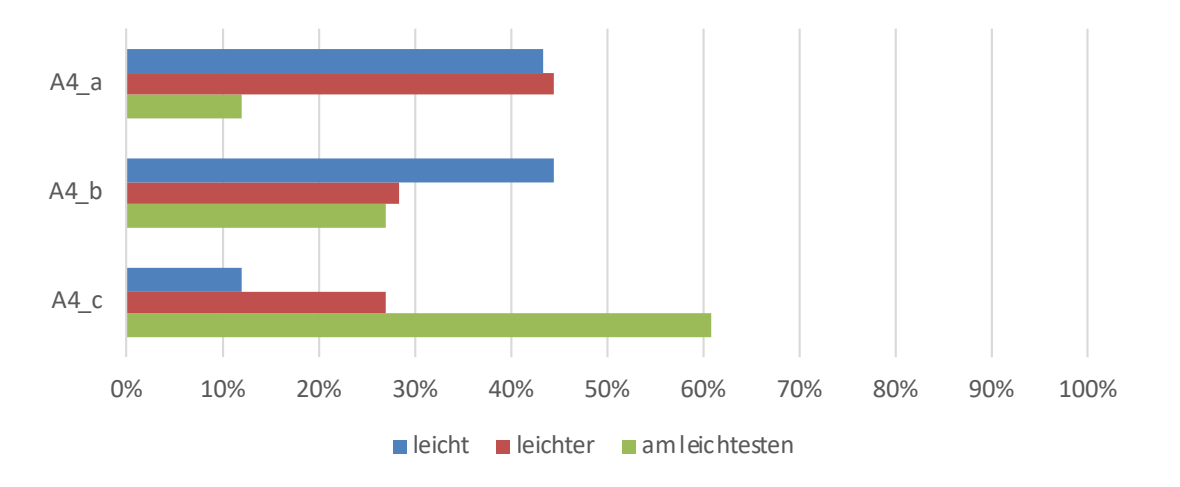

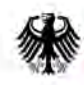

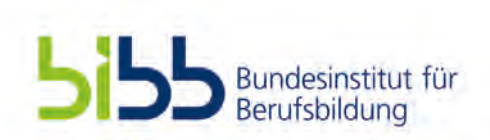

# 3. Nächste Schritte 2019/ 2020

### TS1 & TS2:

- Interventionen (weiter-)entwickeln
- Vergabe von Aufträgen (LMS und Computersimulation)
- Weiterentwicklung Simulation und LMS

## TS3:

■ Analyse und Abwandlung der Prüfungsaufgaben

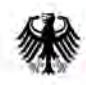

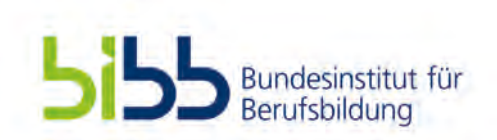

# 4. Transfer/ Relevanz für Berufsbildungspraxis

## Ergebnisse/Produkte TS1:

- Nach der Durchführung des Projektes liegen...
	- Erkenntnisse zur Wirksamkeit verschiedenartig gestalteter Lösungsbeispielen vor
	- didaktisch aufbereitete Unterrichtsunterlagen vor
	- eine digitale Lernplattform (welche gemeinsam mit der Praxis entwickelt wurde) vor

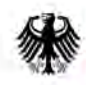

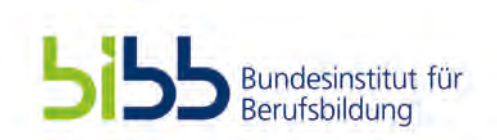

# 4. Transfer/ Relevanz für Berufsbildungspraxis

## Ergebnisse/Produkte TS2:

- Nach der Durchführung des Projektes liegen...
	- Erkenntnisse zur Wirksamkeit von adaptivem Feedback in der Phase Modelling des CA-Ansatzes vor
	- § Erkenntnisse zum Problemlöseverhalten der Auszubildenden (Log-Daten)
	- didaktisch aufbereitete Unterrichtsunterlagen vor
	- eine erweiterte (serverfähige) Computersimulation vor

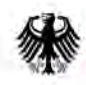

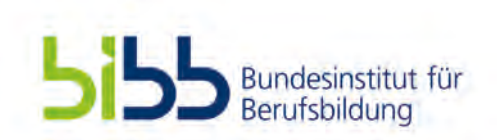

# 4. Transfer/ Relevanz für Berufsbildungspraxis

## Ergebnisse/Produkte TS3:

- Nach der Durchführung des Projektes liegen...
	- § Erkenntnisse zu kriterien- und kompetenzorientierten Prüfungsaufgabengestaltung vor
- Diese Erkenntnisse fließen in...
	- Die Überarbeitung der QM-Handreichung für Prüfungsaufgabenersteller\*innen ein
	- ein Schulungs- und Fortbildungskonzept (Präsenzschulung/Webinare) ein

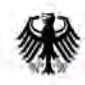

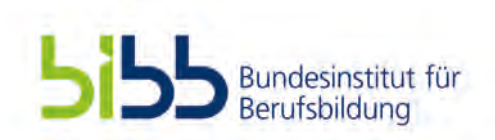

# 4. Transfer/ Relevanz für Berufsbildungspraxis

## Nutzen der Projektergebnisse für die Berufsbildungspraxis:

## TS1 & TS2:

- Unterlagen für Bildungspraxis (didaktisch aufbereitet und kostenlose Bereitstellung)
- Vertiefende Kooperation mit pädagogischem Landesinstitut für Transfer von TS1 und TS2

## TS3:

■ Ergebnisse münden in die Überarbeitung der QM-Handreichung für Prüfungsaufgabenersteller\*innen sowie in Schulungs- und Fortbildungskonzepte (Präsenzschulung/Webinare) für die PAL-Prüfungsaufgabenersteller ein

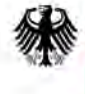

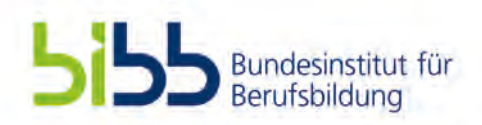

# Technologiebasierte Kompetenzmessung und -förderung in der elektrotechnischen und metalltechnischen Erstausbildung (TechKom) **Prof. Dr. Felix Walker**, Technische Universität Kaiserslautern, Fachdidaktik in der Technik

**Bonn, 19. November 2019**

## **Vielen Dank für Ihre Aufmerksamkeit.**

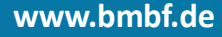